# InDesign: méthode pour teinter une image

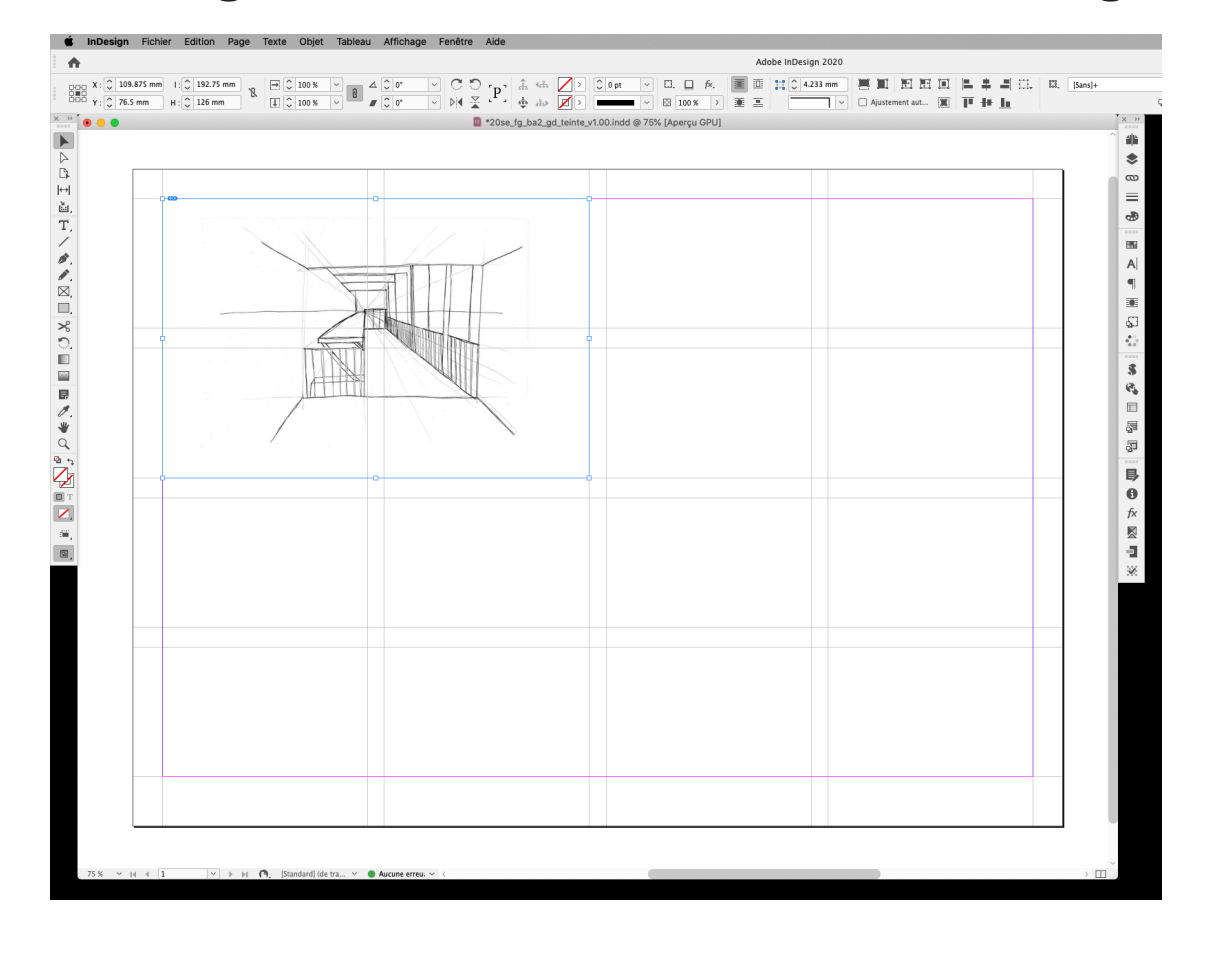

Il arrive que le designer soit confronté à la tâche de mettre en page des images/dessins réalisés sur un fond blanc.

1

# InDesign: méthode pour teinter une image

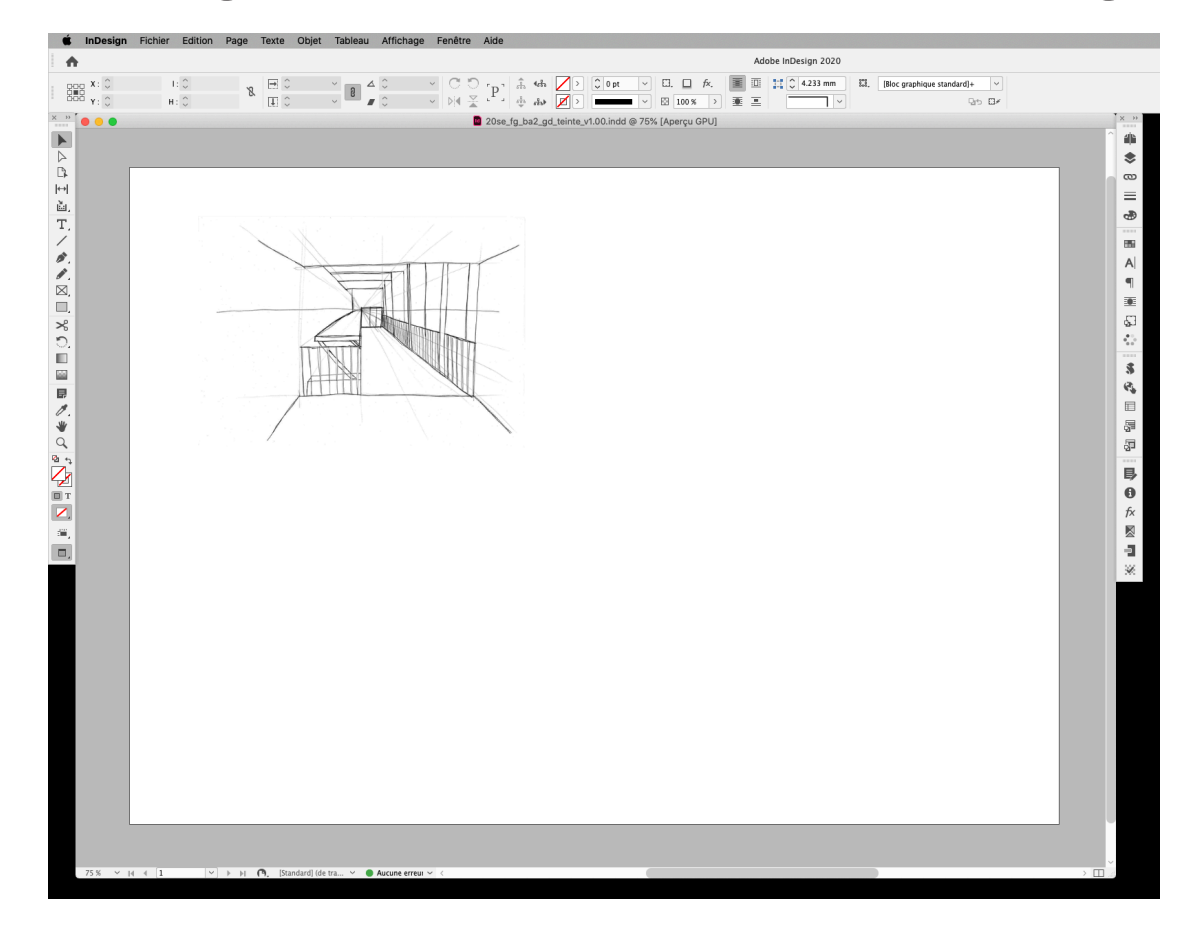

En masquant tous les repères de l'espace de travail InDesign (touche W), on remarque une propriété inhérente à l'usage de ce type d'image: son contenu semble flotter dans la page, on ne reconnaît plus les limites des champs de la grille.

Bien que cela puisse être désirable dans certaines situations, on tient à produire, en règle générale, une mise en page qui rend compte de la grille sous-jacente.

# InDesign : méthode pour teinter une image

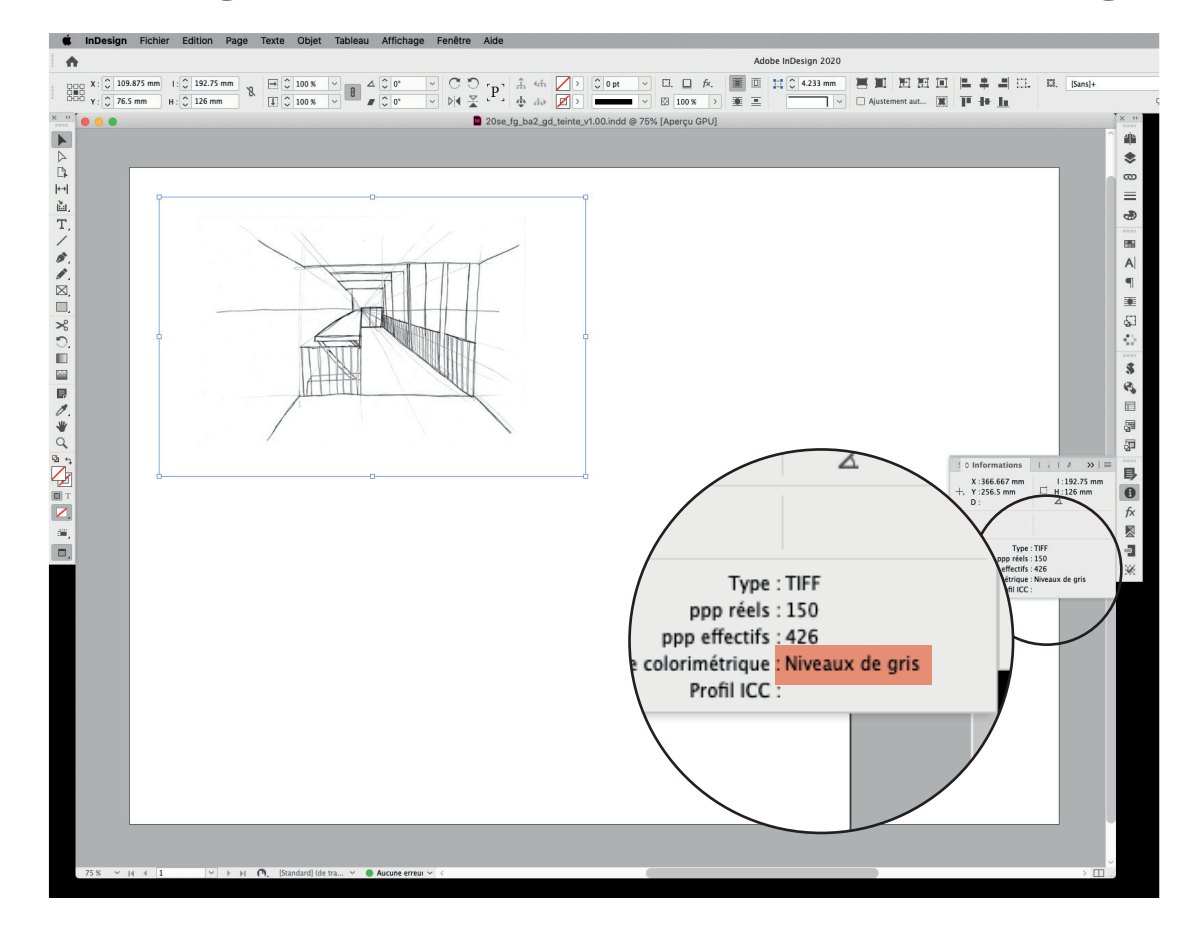

Il existe une méthode pour résoudre ce problème en teintant les images directement dans InDesign.

1. Contrôler que l'image a bien été enregistrée en mode *Niveaux de gris*. Cela peut être fait directement dans **I**nDesign en utilisant le panneau Informations (Fenêtre ➡ Informations). Si ce n'est pas le cas, il faudra l'ouvrir dans Photoshop, changer le mode et sauvegarder l'image à nouveau.

Remarque : si le dessin a été numérisé selon la méthode fournie sur Moodle, l'image sera déjà dans le bon mode *Niveaux de gris*.

### InDesign : méthode pour teinter une image

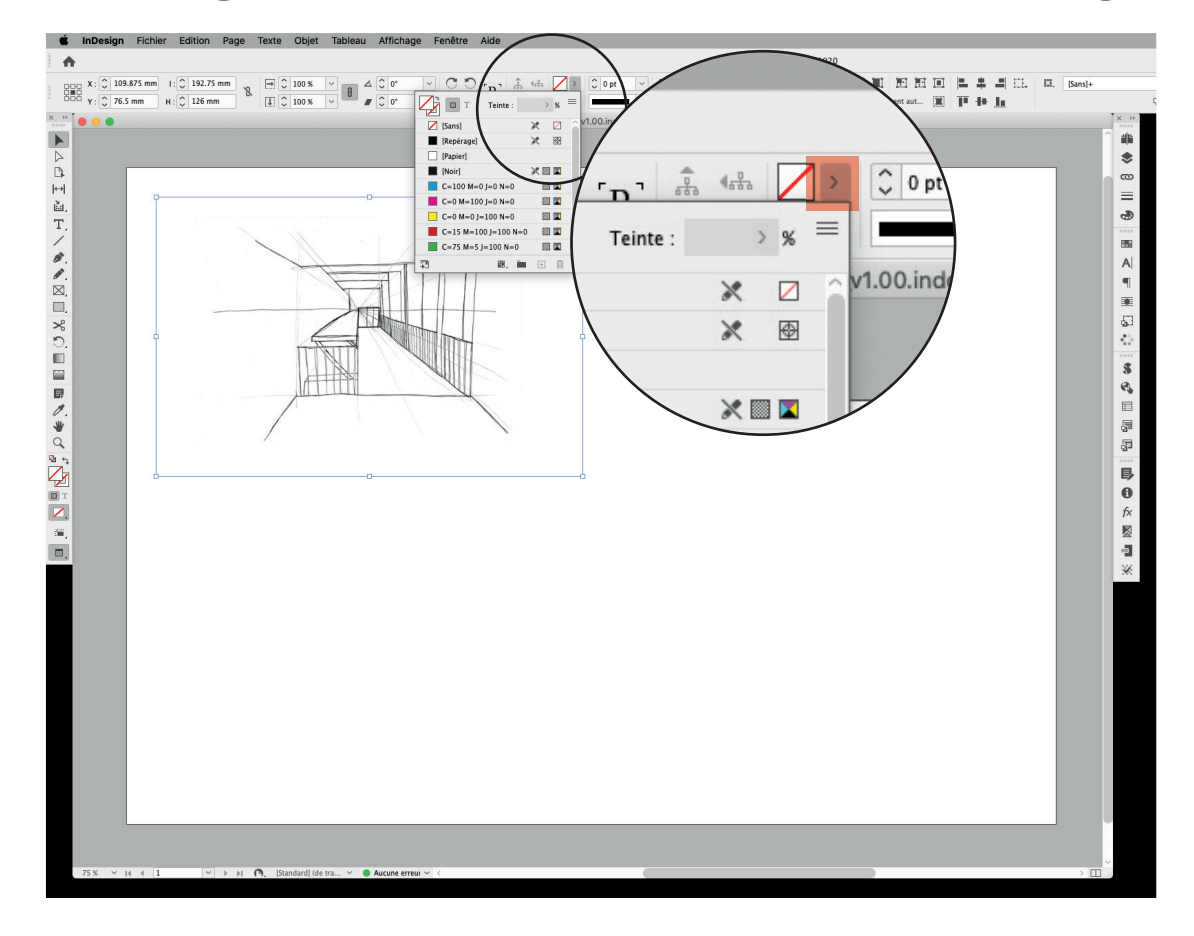

2. Sélectionner le bloc de l'image à teinter avec le pointeur noir, puis cliquer sur le sélecteur de *Couleur de fond*.

### InDesign : méthode pour teinter une image

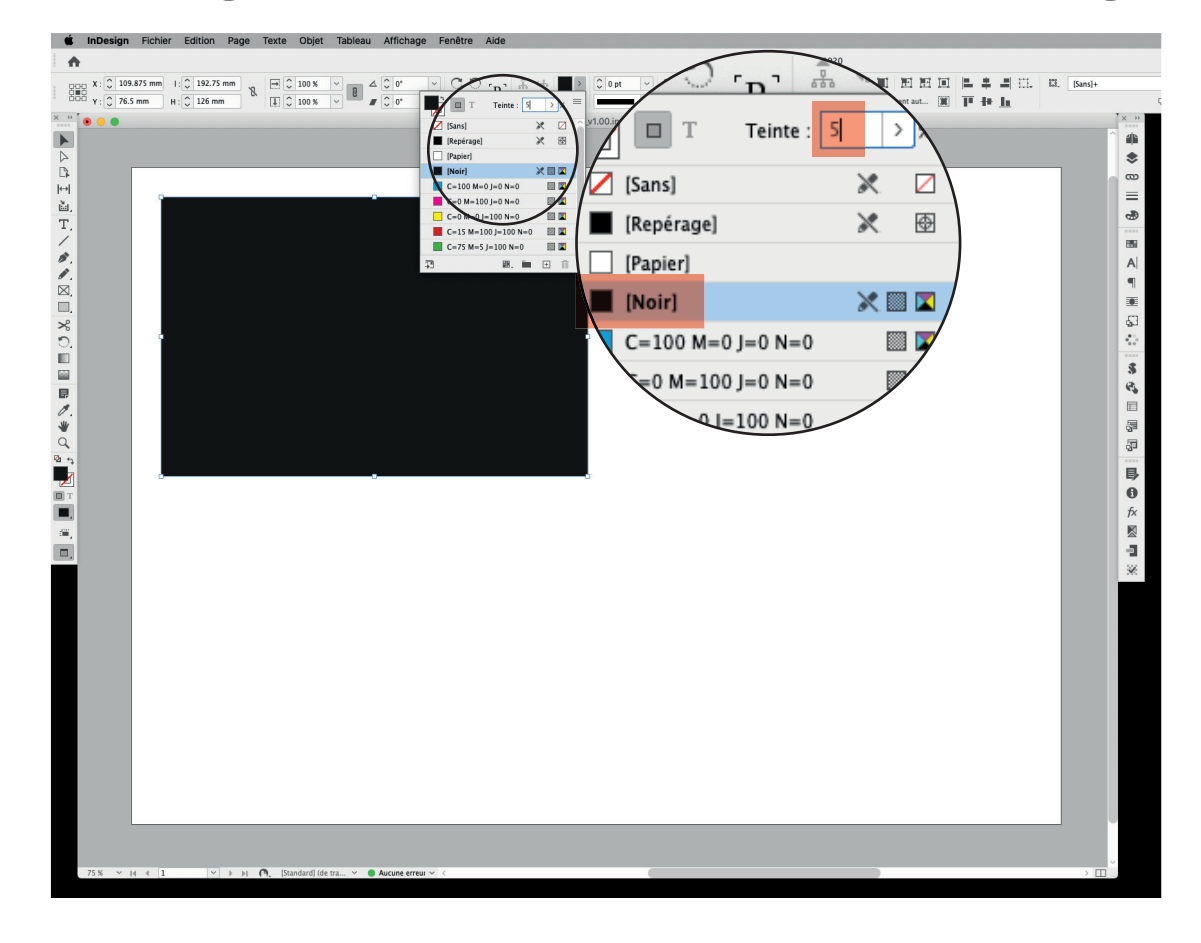

3. Dans le déroulant qui apparaît, sélectionner la teinte [Noir]. L'image devient entièrement noire parce que la couleur sélectionnée n'a pas encore de valeur de teinte. Dans le champ au somment du déroulant, de couleurs, entrer une valeur entre 5 et 15 puis appuyer sur la touche Entrée.

# InDesign: méthode pour teinter une image

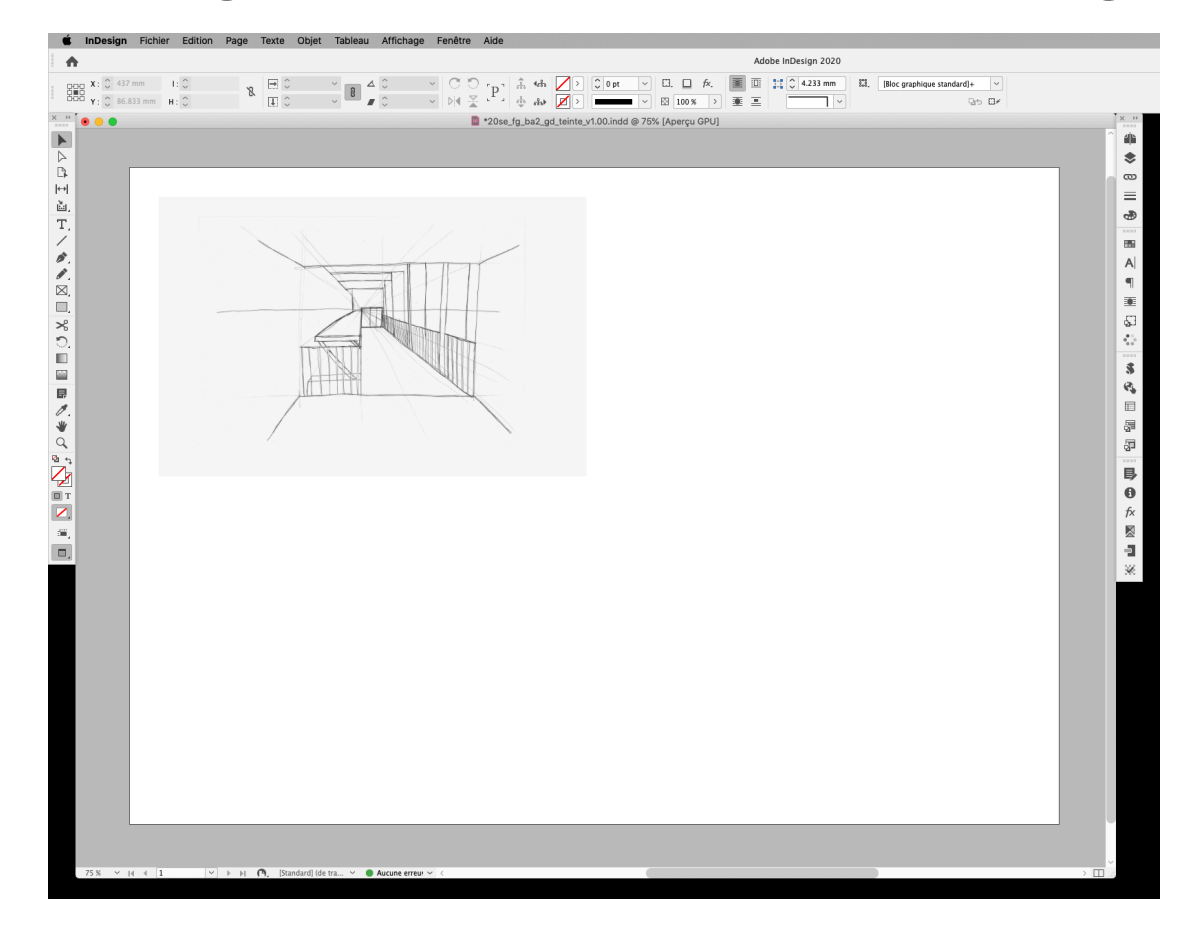

4. L'image est teintée avec le poucentage entré pour la couleur [Noir].

La valeur de teinte utilisée dans cet exemple est de 5%. Or, les imprimantes ont toutes des profils de reproduction de couleur un peu différents, et les différences sont d'autant plus visibles dans les tons clairs, d'une imprimante à l'autre; par conséquent, il convient de faire quelques test d'impression sur la machine que l'on prévoit d'utiliser pour le rendu final, afin d'acquérir la certitude que la teinte de 5% sera assez visible sur le papier, sans pour autant masquer le contenu du champ. Il est possible qu'il faille augmenter légèrement la teinte (tester 10%, puis 15%).